# **Media Arts Year 5 'Storyboard That' Comic Strip**

# **Week 5**

#### You have this week and next week to complete your project.

### **Project:**

Using your Superhero comic strip plan, we are now going to use the program 'Storyboard That' to publish it. Please read through all the instructions and click on the link below to head to the site.

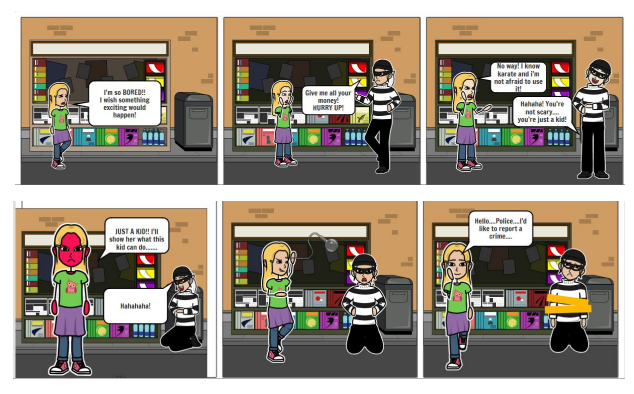

Review your storyboard plan. Create a new story in 'Storyboard That'. **Add Cells** more slides 3x 2 and begin to add in your scenes and characters to your new Storyboard. This project is due at the end of **Week 6 on the 22nd of May**.

1. Once you click on the link you will be taken to the site.

[https://www.storyboardthat.com/storyboardcreato](https://www.storyboardthat.com/storyboardcreator)

[r](https://www.storyboardthat.com/storyboardcreator)

- 2. Create a new storyboard to begin working on. Think about your character positions and your setting. Do they portray your story clearly? Add in some speech bubbles to support your story line.
- 3. Remember to save your work. Next week I will show you how to copy your completed work into a document and where to save it.

Please remember to use your school email and password to your computer.

### **@drysdaleps.vic.edu.au**

For example [smi0023@drysdale.vic.edu.au](mailto:smi0023@drysdale.vic.edu.au)

Your password for this email is the same as your **computer password**.

Help Video from last week:

**[https://drive.google.com/file/d/1vI03dsiwZYlIqc09T5gRoMKhOb8tuG9M/view?usp=sha](https://drive.google.com/file/d/1vI03dsiwZYlIqc09T5gRoMKhOb8tuG9M/view?usp=sharing) [ring](https://drive.google.com/file/d/1vI03dsiwZYlIqc09T5gRoMKhOb8tuG9M/view?usp=sharing) (**Please note in this video I have said your school email incorrectly. The correct version is written above in red).

If you do not have a computer. Please begin to publish your comic strip on paper. Please ensure you have neatly divided up your page into 6 squares. Add in your pictures and text. Focus on further developing the background setting.